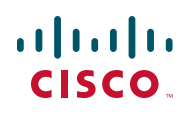

# **Release Notes for SA500 Series Security Appliances Firmware Version SA500-K9- 2.1.18**

**January 2011** 

These release notes describe the known and resolved issues in firmware version SA500-K9-2.1.18.

### **Contents**

This document includes these topics:

- **[Recommended Practices](#page-1-0)**
- **[Limitations and Restrictions](#page-2-0)**
- **[Important Notes](#page-2-1)**
- **[Known Issues](#page-3-0)**
- **[Resolved Issues](#page-6-0)**
- **[Related Information](#page-8-0)**

## <span id="page-1-0"></span>**Recommended Practices**

#### **Recommended Upgrade Steps**

When upgrading from version 1.0.15, 1.0.17, or 1.0.39 the firmware will reset the router to its factory default and you will need to back up the configuration described in this section.

**NOTE** These steps only apply if you are upgrading from firmware version 1.0.15, 1.0.17, or 1.0.39. Otherwise, upgrading is not required.

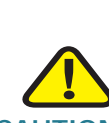

**CAUTION** Do not try swap images if a secondary image is not present. Doing so can cause the to router to NOT boot up.

To upgrade the SA500 follow these steps.

**STEP 1** Back up the existing configuration using the SA500 Configuration Utility.

If you need to revert to the previous version, this allows you to restore the configuration associated with the prior version.

To access the configuration back-up options, click **Administration** on the menu bar, then click **Firmware & Configuration > Network** in the navigation tree.

Follow the instructions in the Cisco SA500 Series Security Appliances Administration Guide to back up the configuration.

**STEP 2** Write down or take screenshots of your existing configuration settings. After upgrading to version SA500-K9-2.1.18 you must manually re-enter these settings by using the SA500 Configuration Utility.

> This is necessary because the SA500 is reset to factory defaults as part of the upgrade process and the previous configuration back-up file format is incompatible with the format required for version SA500-K9-2.1.18.

- **STEP 3** Perform the upgrade by using the Configuration Utility. To access the upgrade options, see the **Upgrade** section of the Getting Started (Basic) page of the Configuration Utility.
- **STEP 4** Manually re-enter the configuration settings you recorded in Step 2.

**STEP 5** Verify that the installation is working properly.

If the upgrade is not successful, you can revert to the previous version and restore the configuration from the backup that you created in Step 1.

### <span id="page-2-0"></span>**Limitations and Restrictions**

These are the limitations and restrictions for the SA500. These are known limitations that will not be fixed and there is not always a workaround.

• When performing a factory default reset, the updated IPS signatures (newer than the image's built-in signatures) are erased and fall back to the built-in signature in the image.

The workaround is to reinstall the latest signatures.

### <span id="page-2-1"></span>**Important Notes**

These are important notes related to version SA500-K9-2.1.18.

- If the LAN LEDs remain down for more than 10 minutes, or if the Diagnostic LED is up, press the reset button (with the router powered on) for 10 seconds and release. During that time, do not power off the device.
- Upgrading the over wireless or over slow internet connections is not recommended. When upgrading, always connect to the LAN. Do not exit the browser window or interrupt the process in anyway until the operation is complete.

# <span id="page-3-0"></span>**Known Issues**

The following table lists the known issues in version SA500-K9-2.1.18.

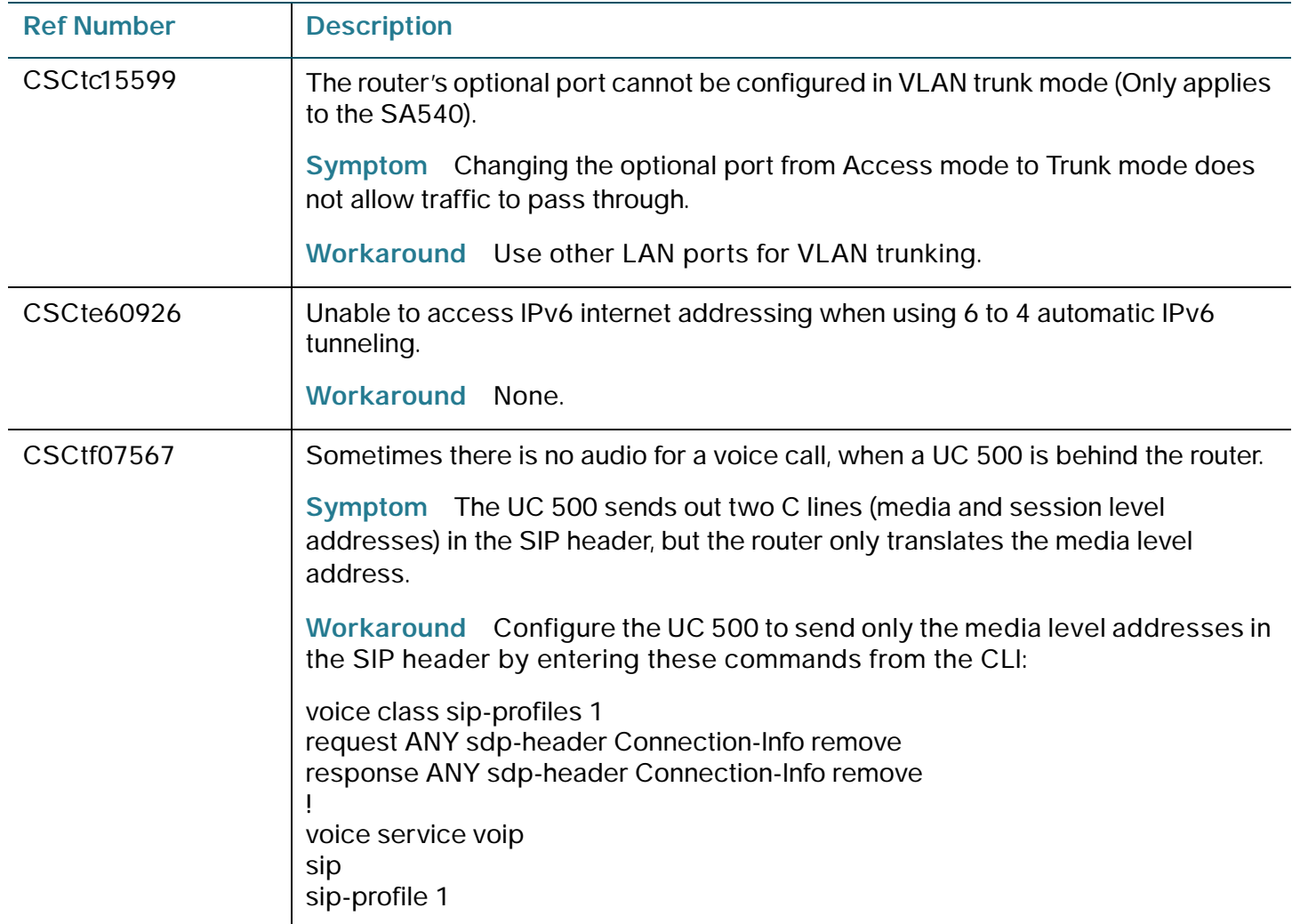

### **Release Notes**

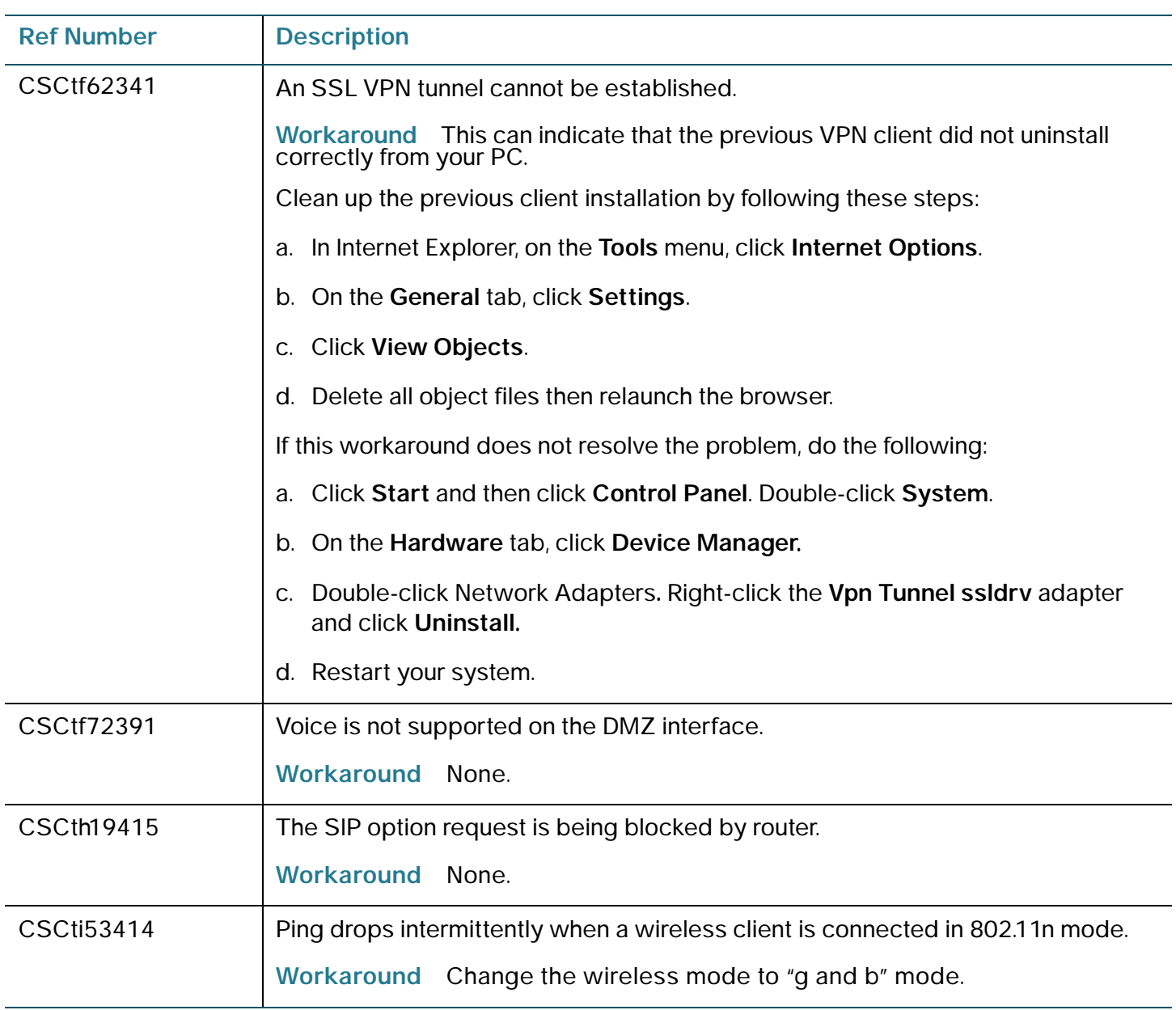

### **Release Notes**

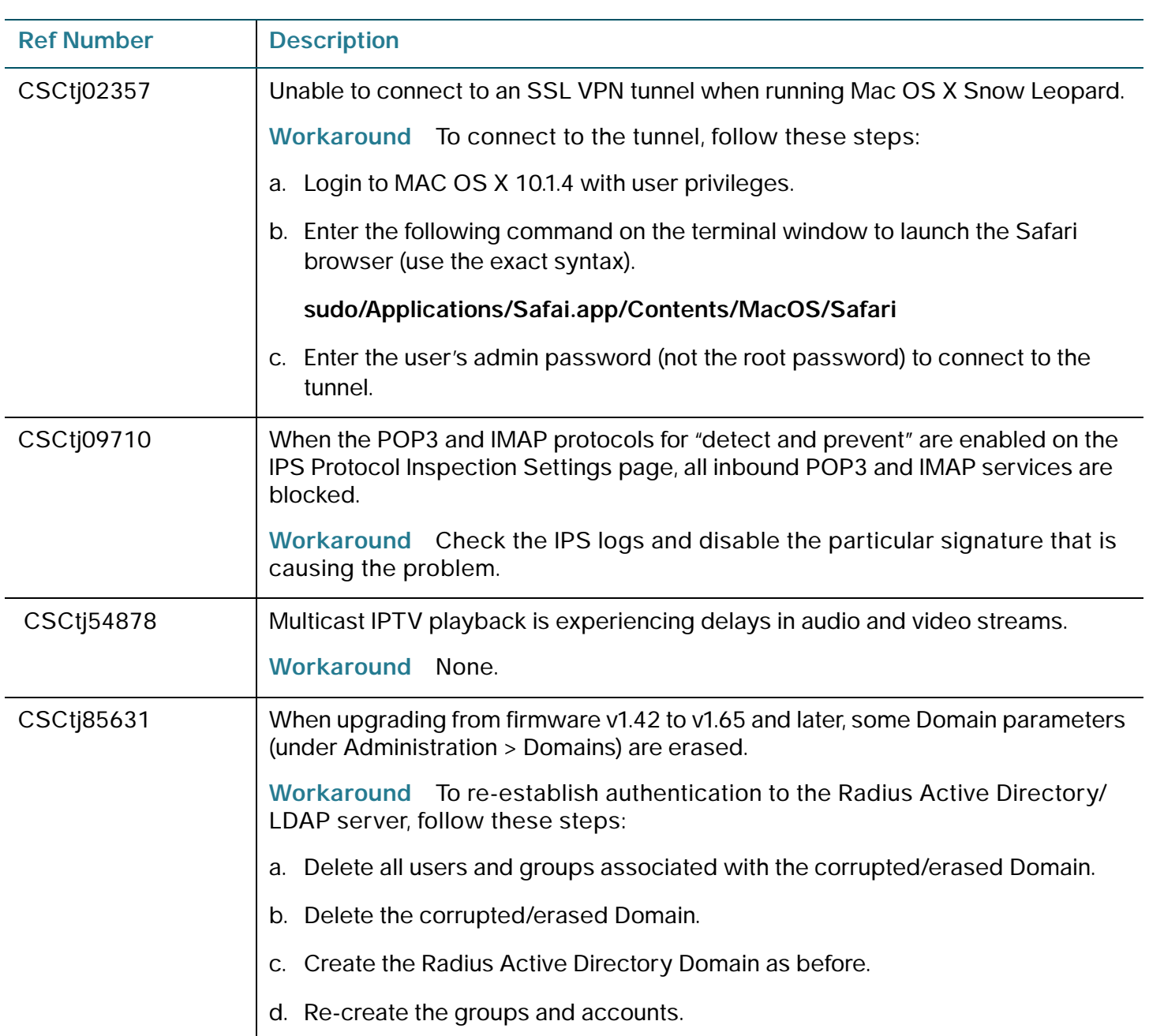

# <span id="page-6-0"></span>**Resolved Issues**

These issues were resolved in version SA500-K9-2.1.18.

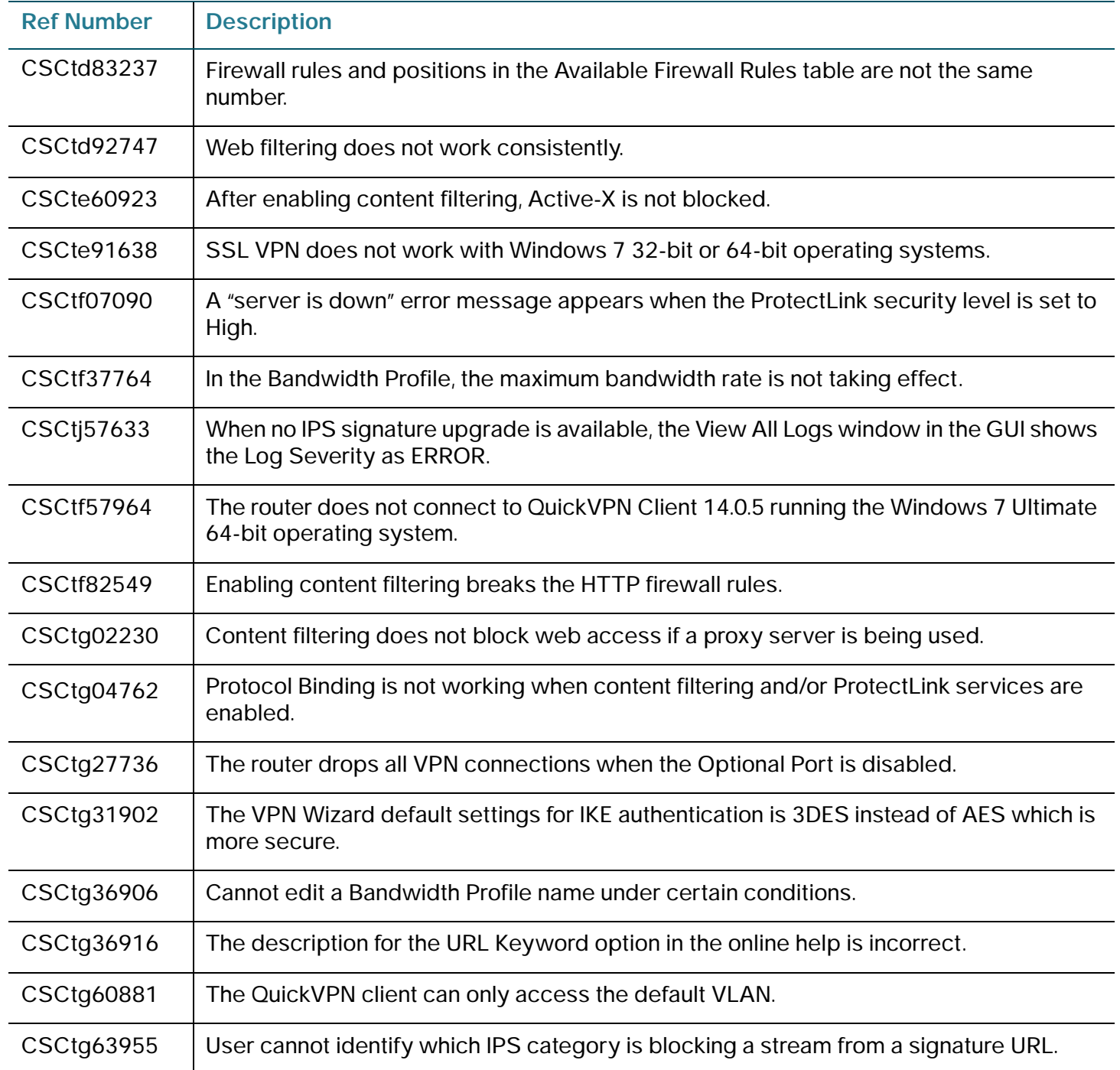

#### **Release Notes**

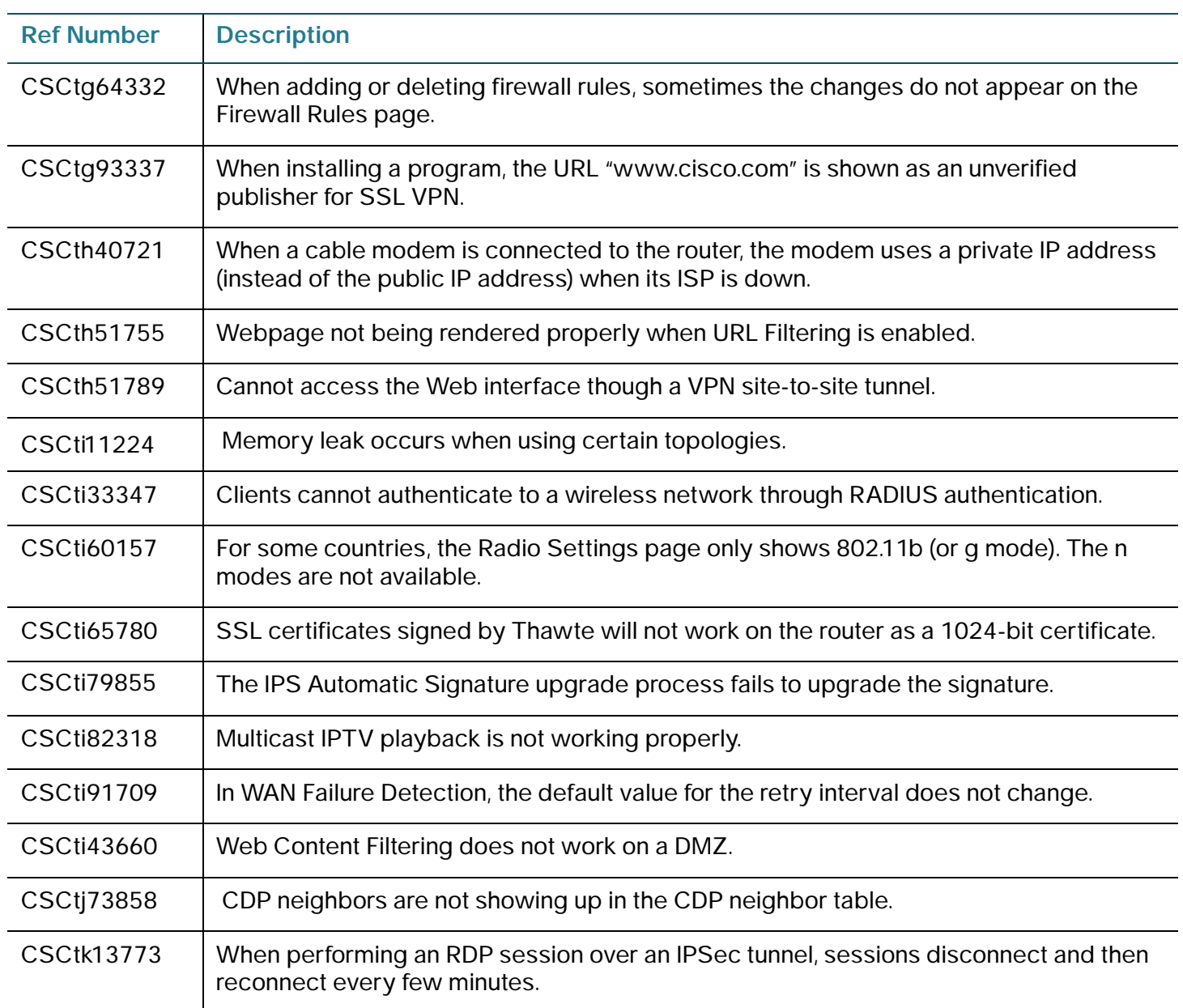

# <span id="page-8-0"></span>**Related Information**

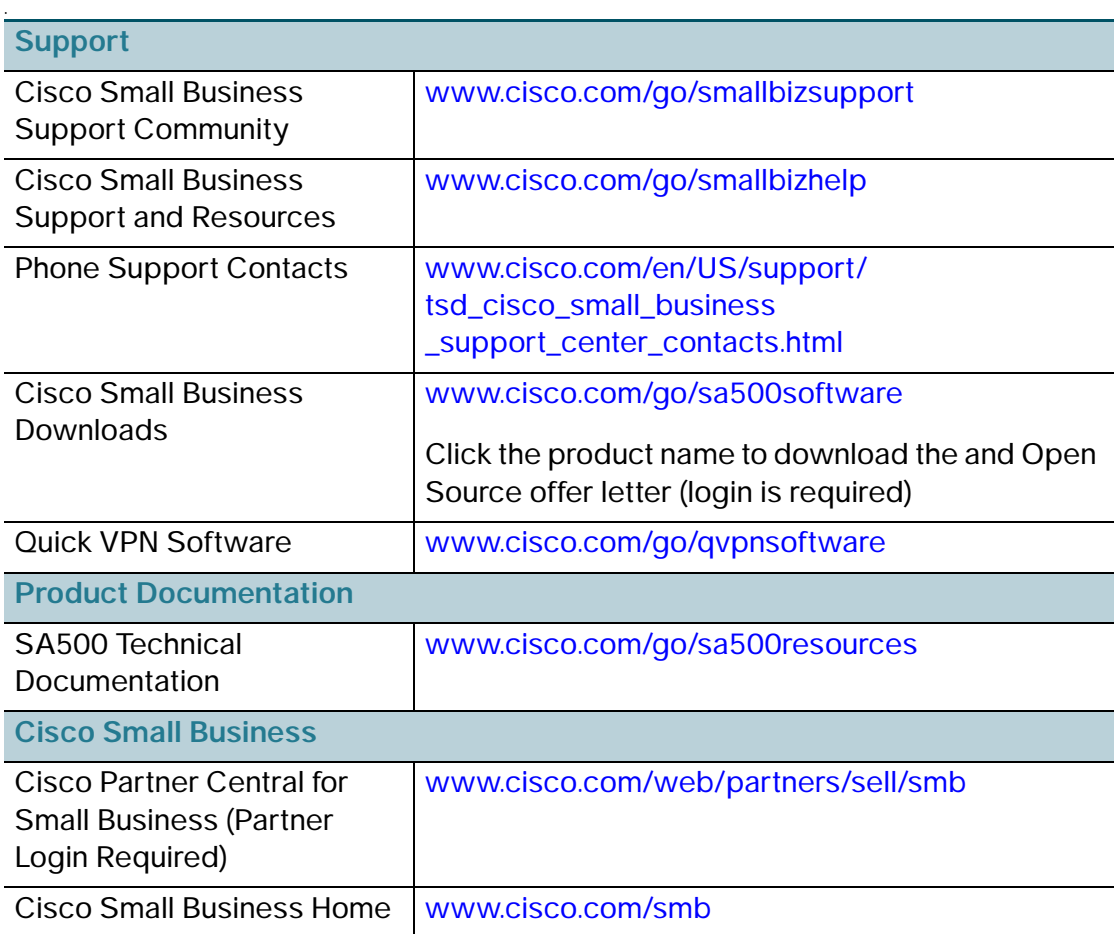

Cisco, Cisco Systems, the Cisco logo, and the Cisco Systems logo are registered trademarks or trademarks of Cisco Systems, Inc. and/or its affiliates in the United States and certain other countries. All other trademarks mentioned in this document or Website are the property of their respective owners. The use of the word partner does not imply a partnership relationship between Cisco and any other company. (0705R)

© 2011 Cisco Systems, Inc. All rights reserved. OL-24044-01